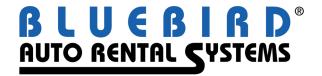

## RentWorks Version 4.0 Service Pack B5 Release Letter April 2010

Many improvements have been made. The major areas are:

- Rate Shop
- Miscellaneous Sales
- Dealership / Loaner module
- Vehicle Damage on Check-out
- Vehicle Problems on check-in
- Completely revamped credit card processing cancelling / switching tabs / etc.
- Notes
- Rates/availability inquiry
- Accounting interface for Great Plains and JDE
- Manually entered Rental Agreements

A major enhancement has been the addition of "Status Lines", which were on the main menu of version 3. Simply go to Counter->Status Lines:

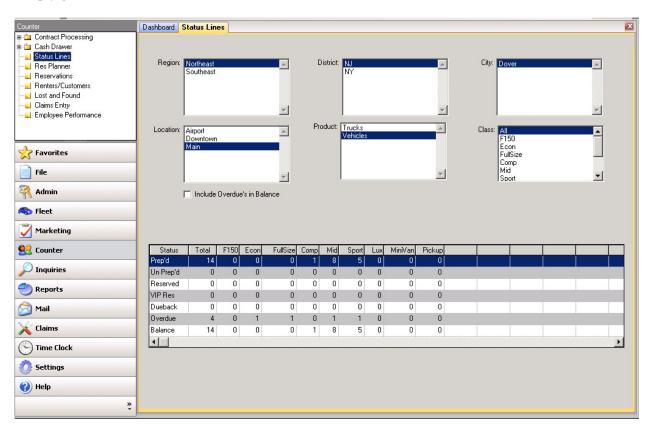

The more intricate details on all affected programs are as follows:

| Ref# | Program        | Description                                                                                                    |
|------|----------------|----------------------------------------------------------------------------------------------------|
| 244  | Modify         | On contract modify, if you extend the contract, FINISH does not check for the required additional deposit required. (Also see #244 and 1179)                                                                                                    |
| 327  | Reservations   | Rate shop and alternate class stuff not working correctly on RESERVATIONS (See 327, 447, 1074)                                                                                                    |
| 394  | Settings       | Transaction numbers not setup. Messages really get messy. Need to handle this more gracefully. (See #394, 917, 1319) Requires CF A1074 Requires CF A1074                                                                                                    |
| 447  | Reservation    | Rate shop only returns current car class rates. (See 327, 447, 1074)                                                                                                    |
| 496  | Modify         | Giving a CASH refund on a contract where only CC payments have been taken, generates a message "refund cannot exceed original charge". First the refund is less than the original charge, it is just to a different Pay Type. Secondly, if you get the message, click OK and then switch tabs, the refund is created anyway. Then when you FINISH, you get the same message and the RA is not saved.                                                                                                    |
| 723  | Check-out      | On the drivers tab, if you select a driver, save the driver, switch tabs, delete the driver from the drivers tab, switch to the summary tab and back to the driver tab the "charge summary" box has disappeared.                                                                                                    |
| 775  | Counter        | Whenever you CANCEL / QUIT a contract you need to suppress any messages regarding "adding an additional driver charge of x.xx", last name cannot be blank, etc You are cancelling and could care less about what was not entered/completed or other.                                                                                                    |
| 781  | Dealership     | Dealership module is missing                                                                                                    |
| 792  | Modify         | Finish with the Notes browser open and then revisit the RA generates errors                                                                                                    |
| 793  | Notes          | No matter what radio button you select on the notes browser, all notes are displayed.                                                                                                    |
| 830  | Draft capture  | No indication in the draft capture report to indicate success or failure (Central Coast) No batch number returned.                                                                                                    |
| 835  | Dealership     | Dealership tab has the Bill to binoculars active when not in edit mode.                                                                                                    |
| 862  | Notes          | Notes that are "deleted" are not really deleted. Note re-appears when you come back to the RA, Fleet and other records. Note modifications are not saved either.                                                                                                    |
| 891  | Check-in       | Vehicle problem icon does not function at all                                                                                                    |
| 917  | Check-out      | When transaction numbers are not setup for your terminal defaults location, check-out generates a meaningful error. At that point the program should exit, but instead it continues and generates "cannot update rentalDB record" errors ad-nausium. This could be a common business practice for customers with preprinted forms with RA #s on them. V3 allowed this and check-out left the RA number blank so the agent could type in the pre-printed number. (See #394, 917, 1319) Requires CF A1074 |
| 932  | Pending RA     | When unit number lookup in Pending RA is selected, if you do not enter a unit number, the lookup returns ALL open RAs with units on them. All of the other lookups when left blank ONLY return the Pending open RAs.                                                                                                    |
| 976  | Location Setup | Special characters are allowed in the location code (for example:. "MAIN OFF.") Trap this to prevent problems later on.                                                                                                    |
| 1009 | Fleet          | Status Modify does not create a Transaction log entry when you only change the Location. Also no transaction entry if you just change mileage.                                                                                                    |
| 1030 | Status Modify  | The drop down box for status is not wide enough for their descriptions.  Can the box be made wider and move the other info to the right.                                                                                                    |

| Ref# | Program             | Description                                                                                                    |
|------|---------------------|----------------------------------------------------------------------------------------------------|
| 1038 | Payments            | Force the Authorization field to be UPPER CASE letters. Customers are getting chargebacks for agents who enter lower case letters                                                                                                    |
| 1073 | Exchange            | Access to all notes from this screen. "auto display notes" should display. The ability to add contract or vehicle notes in the program as well.                                                                                                    |
| 1074 | Reservation         | Entry 5 is outside of range, when Rate Shop is selected and Search is selected. (See 327, 447, 1074)                                                                                                    |
| 1094 | Check-out           | Vehicle notes do not display on Check-out, only on Modify and Close                                                                                                    |
| 1124 | Non-Revenue         | Non-rev tickets are not checking vehicle status. No warning message if issuing a non-rev ticket for a vehicle that is on rent                                                                                                    |
| 1129 | Reports             | Company sales report, does not force you to select all appropriate parameters. If you do not select a category, the report Fails to run with the message "the report parameters are invalid". Add edit check for category selection. V3 does not handle this gently either, it generates a message with just a ? in it.                                                                                                    |
| 1139 | Notes               | Check mark does not appear for notes in Non-Revenue correctly. Check mark only appears after viewing the note in Non-rev,                                                                                                    |
| 1143 | Rate lookup         | Rate Lookup does not show enough detail on the summary tab. A scroll bar on the bottom to scroll for the description would help. After selecting the rate ALL of the detail should be on the screen (free miles). Add the rate details to the tool tip on an iteration change of the browse object.                                                                                                    |
| 1179 | Modify              | When a contract is extended, the amount of the deposit required is not correct. It does not take into consideration the deposit amount already taken prior to the extension. (Also see #244 and 1179)                                                                                                    |
| 1218 | Drivers tab         | Here is the scenario: Lookup a driver by phone number, now try to change the phone number (to one that exists in the DB) (9739892423 and 9088509442). After the new phone number is entered, it performs a lookup again. We do not want this renter so we answer NO and the Drivers tab is cleared. this may happen where people are related or roommates. Cannot change the existing phone number to one that exists in the DB.                                                                                                    |
| 1222 | Employees           | Cannot create Sales reps. Programs are looking at V3 employee.type (mcompany)                                                                                                    |
| 1231 | CCPRO               | In the scenario below, there was an initial PAYMENT of 270. Then about 36 minutes later, it appears that the agent took and additional AUTHORIZED deposit of 100. Now upon closing is where the confusion begins. The new PAYMENT record was created upon close (5 days later) with a refund due of 11.78. The system (I think) wrongly asked them to use the existing authorization of 100 for this payment. My guess is they answered YES. In doing so we incorrectly inserted the auth code into the field (as if it were a PAYMENT). |
|      |                     | Our issue(s):  1. We should not be asking to use the existing authorization for a REFUND, causing the auth code to be entered. We should be asking to use the existing CC information and create the refund using our current checks and balances for CC refunds.                                                                                                    |
| 1238 | Check-out           | Checkout browser, if you search for an O'Henry it will generate an error in the server log. The ' is being used as a delimiter for a buildWhere stmt in 'attachSrc oeri/support/dasupport.p' Line:254) ** Unable to understand after "o' "pcwhere"                                                                                                    |
| 1245 | Miscellaneous Sales | Need Misc Sales module                                                                                                    |
| 1257 | Contracts           | Cannot FINISH a contract that has been panwiped. CC expirationd date gone                                                                                                    |
| 1262 | Extensions          | Missing toolbar buttons for NEW, edit/undo. Others too? Were in A22 build                                                                                                    |

3

| Ref# | Program     | Description                                                                                                    |
|------|-------------|----------------------------------------------------------------------------------------------------|
| 1277 | Res / Ra    | VIP # fields are not consistent in RentWorks. It should be 10 throughout. 30+ on the summary tab and 10 on the Driver tab. Check Reports too Reservations????? Rasummary and Ressummary.                                                                                                    |
| 1281 | Posting     | Posting files are not being names correctly, an extra Job### appears in the name.                                                                                                    |
| 1286 | Reports     | In the DBR GUI, when the initial screens displays, ALL Cities and locations are displayed, not just the ones that pertain to the defaulted Region, District. Reselecting the District correctly displays the City and Location entries.                                                                                                    |
| 1287 | Reports     | DBR does not print complete RA number. Only prints 8 characters. Partially fixed with Ref #1205. ALL references to the RA Number should be formatted to X(10).                                                                                                    |
| 1289 | Reservation | Rate shop. Rate shop for a Midsize rental for 2 days. It should present you with one rate. When that rate is selected the car class changes to 7pass. (on the QA Server)                                                                                                    |
| 1293 | Loaner      | Loaner rental Entry, summary tab does not hold/save CC information.                                                                                                    |
| 1294 | Loaner      | Does not pull loaner rates for the contract. No rates at all.                                                                                                    |
| 1305 | Checkout    | I can get this EVERY time in AppServer mode by going into Misc charges and coverages, change a coverage and SAVE. Then go to Checkout and NEW. Happens every time. "no etSystemSettings record available"                                                                                                    |
| 1308 | Reservation | Reservation created with the rezlink are using a counter program to create the rez but there is a payment record being created w/o a paycode and a 0.00 amount. Causes check-out to gray out the payment information on the summary screen.                                                                                                    |
| 1311 | Contract    | Void an RA with CC auth. All the prompts for Void stuff (YES).  Next RA is the SAME as the one just VOIDED. NOTE: RA number is from the "re-use" table.                                                                                                    |
| 1315 | Payments    | If you make a mistake and try to refund more to a CC than allowed, you cannot recover, you have to UNDO the payment and start again. You continually get the message "refund cannot exceed the original charged amount"                                                                                                    |
| 1317 | Check-out   | Required deposit not functioning correctly. Test from honoring a reservation and checkout and Modify. Varying results as to how much is thought to be the correct amount.                                                                                                    |
| 1319 | Check-out   | If transactions numbers are not setup for a location, the checkout screen gives warning messages and then blows chunks. V3 used to let you do this for the customers who are using preprinted forms w/ numbers. (See #394, 917, 1319) Requires CF A1074                                                                                                    |
| 1322 | Contract    | Add a unit number that is 10 characters long on an RA. Go into contract modify. The Summary tab and the vehicle tab display the unit number correctly. In the detail section of the vehicle tab only 8 chars are displayed. If you FINISH from contract modify, the unit number is truncated to 8 characters and SAVED. When you return to the RA ALL unit numbers are only 8 chars long. |
| 1323 | Dashboard   | Add a tab to the dashboard for the old V3 status lines.                                                                                                    |

4

| Ref# | Program          | Description                                                                                                    |
|------|------------------|----------------------------------------------------------------------------------------------------|
| 1326 | Notes            | Reservation / Contract notes: Go to Note Lookup Select an Existing Note, Select View, Select Change, Add a character to the summary line, Save, Exit from Browser, Finish, Answer No to Print and the error pops up. Also can generate errors if you FINSIH before closing the note browser. "unable to update etResDb"                               |
| 1328 | Contract         | Allow the entry of CC number and the system will determine the TYPE.                                                                                                    |
| 1329 | Contract/Rez     | On initial creation of RA/REZ, if you enter the driver info on the Drivers tab, there is NO SAVE or UNDO buttons available. When you try to leave the screen you are prompted to SAVE, but you cant.                                                                                                    |
| 1331 | Reservation      | Cannot delete a Contract/Rez note. It says it is a vehicle note and cannot be deleted. Reservation was a corporate res.                                                                                                    |
| 1332 | Company Notes    | Ace is reporting that notes entered on the local companies app are not automatically displaying when checked to do so.                                                                                                    |
| 1334 | Payments         | There is an issue in B3/B4 that once you get the message "refund cannot be greater than the original amount", you are stuck at that message and must UNDO the transaction and start the transaction over again. Even if you correct the amount of the refund                                                                                          |
| 1335 | Misc Sales       | New ticket. DB to Company, Finish before SAVE. Then SAVE, asks you to enter a DB company.                                                                                                    |
| 1336 | Charges/Payments | Leaving the Check-in Charges/payment tab in the middle of a CC record for another PROGRAM tab. When you return to Check-in you are on the summary page. Cannot leave this tab until you finish the edit, but you do not know what edit you were doing. And after SAVE you are still messed up, cannot leave. UNDO does not delete the payment record. |
| 1341 | Check-out        | Entering a rate code DIRECTLY (not using lookup - REG) still goes and performs ALL the estimating charges for the available rates.                                                                                                    |
| 1354 | Cash Drawer      | Entering a cash DROP/Petty Cash/Close drawer/ requires it to be entered as a negative number. V3 was just enter a number and the program made it negative.                                                                                                    |
| 1355 | Pending Open     | Select a pending Open RA and assign a Vehicle, then FINISH. The -nb exceeded message will appear.                                                                                                    |
| 1366 | Reports          | The posting to JDE accounting package does not work at ALL. This is what DTAG posts to.                                                                                                    |
| 1374 | Rate Adjustment  | The rate adjustment tool will not run in AS mode Only CS                                                                                                    |
| 1385 | Counter          | When selecting misc charges on a reservation/ contract which have sales tax linked the tax is not displayed at the end of the charges but part way down. This is very confusing from a user perspective.                                                                                                    |
| 1393 | Reservation      | Cannot secure the Res# field. Security on the Contract RA# is OK. Need to check ALL security in Reservations as well.                                                                                                    |

| Ref # | Program      | Description                                                                                                    |
|-------|--------------|----------------------------------------------------------------------------------------------------|
| 1399  | Reports      | Attached is an A/R report I ran on SP6( V3) on the support server. I ran it with the following criteria: billing detail, payment date, bill to, report. I applied cash receipts to the second invoice and as you can se it pulled the A/R payment history. If I try to do the same thing in V4 (bbdemo .55) and it doesn't show the A/R payment history. Nothing appears under the check number.  Not so much as disappear but they are no longer contained on any AR report. We do not have any sort of AR History functionality in RentWorks. Once paid technically, they are no longer a receivable. |
| 1400  | Reservations | In the reservations screen summary screen when you change the loc. Out and Due – it doesn't change the location code in the radio button which is underneath the rate shop radio button. (sue should have let you know about this from a week ago)  This appears to be an issue we need to address. After changing the location out and due, if you reselect the location OUT the radio set button changes. We will address this in a future release.                                                                                                    |

6